# CamScripter App for Raspberry Pi

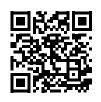

# CamScripter RPi is a free app that allows you to pull data from devices with USB / Serial interface and display them within an AXIS camera image.

Using the app is **simple**: plug the **device of your choice** (thermometer, flowmeter, scale, hygrometer, etc.) into a **Raspberry Pi**, and a script running in the **CamScripter RPi** will handle the serial communication between the **connected peripherals** and your **AXIS camera**.

With our solution, you can utilize various micro apps with your AXIS camera and create dynamic graphic overlays with CamOverlay App.

#### What is CamScripter RPi?

<u>CamScripter RPi</u> is an **app specifically designed** to run on a **Raspberry Pi**. It works identically to the original version of the <u>CamScripter App</u> and runs micro apps. **Data** from the apps can be embedded into your video stream via <u>CamOverlay App</u> installed on your **AXIS camera**.

#### How does CamScripter RPi work?

This edition of the <u>CamScripter App</u> runs on a **Raspberry Pi** running Raspbian OS and **npm package manage** onboard. A micro app uploaded into **CamScripter RPi** processes inputs from devices connected to the **Raspberry Pi** and **sends data** to your **AXIS camera**.

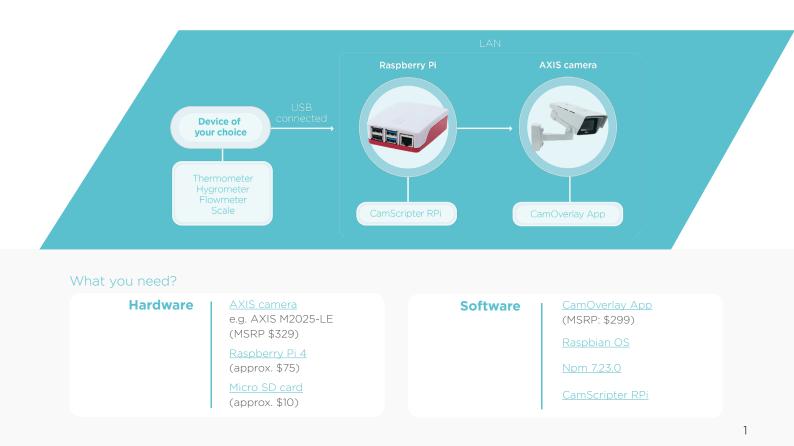

### CamScripter App for Raspberry Pi

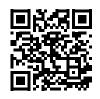

#### INSTALLATION GUIDE

Install an operating system on your Raspberry Pi using an SD card and the following <u>official guide</u>. While CamScripter RPi works with various Raspberry Pi versions, we recommend the latest model: <u>Raspberry Pi 4</u>.

Raspberry Pi 4

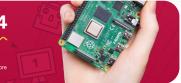

| camscripter-raspberry<br>1.2.2 · Public · Published |                            |                                   |                    |                |
|-----------------------------------------------------|----------------------------|-----------------------------------|--------------------|----------------|
| Readme                                              | Explore 💷                  | 13 Dependencies                   | 🚯 0 Dependents     | 3 Versions     |
| Camscripter Ra                                      | aspberry                   |                                   | Install            |                |
| Access                                              |                            |                                   | > npm i camscrip   | pter-raspberry |
| Access your device via ssh .                        | On Windows you can use SSH | client such as Putty. Type in ssh | ± Weekly Downloads |                |

**CamScripter RPi** is placed as package in <u>NPM repository</u>. You can check **compatibility** of **CamScripter micro apps** with CamScripter RPi in the manifest file of each script on the <u>GitHub</u>.

Access **Raspberry Pi** from your computer using e.g. the <u>Putty client</u>. Use this command:

ssh pi@Your\_IP\_Address

Run the **following command** to install our version of CamScripter App:

sudo npm install -g camscripter-raspberry

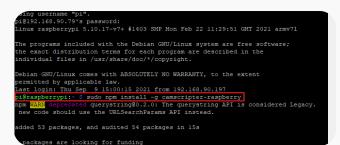

#### Setting up CamScripter RPI

| $\ \ \leftrightarrow \ \ \bigcirc \ \ \bigcirc$ | C 🗘 🛦 Not secure   192.168.90.79:52520/settings.html         |          |  |
|-------------------------------------------------|--------------------------------------------------------------|----------|--|
| Я                                               | CamScripter RPi                                              |          |  |
| <b>+</b> AD                                     | D NEW PACKAGE                                                | Q HELP - |  |
| INSTAL                                          | LED PACKAGES                                                 |          |  |
|                                                 | No packages installed                                        |          |  |
|                                                 | + Add new package                                            |          |  |
| Read her                                        | how to create your own micro application for CamScripter App |          |  |

Upload the package of the micro application you wish to use with the **CamScripter App**.

Click "**Start**" to launch the micro application. **Configure** your micro application by pushing the **gear button**.

Open your **internet browser** and type in the **IP address** of your **Raspberry Pi** to open **CamScripter App UI**.

The IP address must be in the following format:

http://localhost:52520/settings.html

# CamScripter App for Raspberry Pi

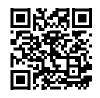

### UNINSTALLATION GUIDE

To **remove CamScripter** from **system services** please run this command:

camscripter-unregister

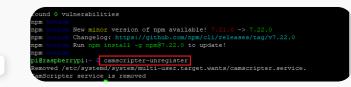

er login: Thu Sep 9 15:00:15 2021 from 192.168.90.197 Graspberrypi:- % sudo npm install -g camacripter-raspberry m MARM deprecated querystring@0.2.0; The querystring API is considered Legacy. ew code should use the URLSearchParams API instead.

led 53 packages, and audited 54 packages in 15s

packages are looking for funding run `npm fund` for details

#### und 0 vulnerabilities

a noice New minor version of npm available! 7.21.0 -> 7.22.0 a notice Changelog: https://github.com/npm/cli/releases/tag/v7.22.0 a notice Run npm install -g npm07.22.0 to update!

m notice @raspberrypi:~ \$ camsoripter-unregister moved /etc/systemd/system/multi-user.target.wants/camscripter.service. mScripter service is removed @raspberrypi:- \$ sudo npm uninstall -g camscripter-raspberry

To **remove CamScripter** from your **device please** type in:

sudo npm uninstall -g camscripter-raspberry

See our <u>GitHub page</u> for **more information**.

camstreamer.com/resources/ Raspberry\_Pi

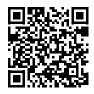

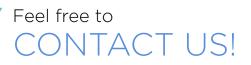

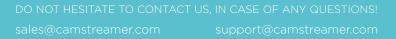